### Linux jako e-mailový server POSTFIX + DOVECOT + DKIM

Vojtěch Brzek vojtech@brzek.net

## Co budeme potřebovat

- **Vlastní doménu** s možností nastavení DNS
- **Server** připojený do internetu (s veřejnou IP adresou)
- **Linux s nainstalovanými balíčky:**
	- **Postfix**  samotný e-mailový server
	- **Dovecot** IMAP/POP3 server
	- **openDKIM** + openDKIM-tools
- **E-mailového klienta**
	- Konzolový (např. mutt)
	- ▶ Desktopový (KMail, Mozilla Thunderbird...)
	- Webový (openwebmail, squirell, roundcube)

# DNS záznamy pro doménu

### MX záznam pro doménu na kterou chceme posílat poštu

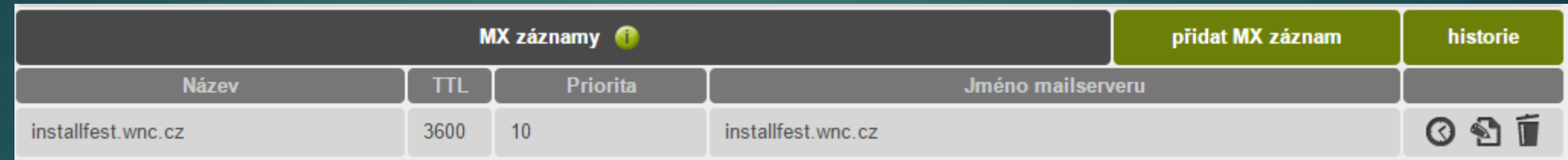

### Reverzní DNS záznam pro IP adresu

Většinou musíme zažádat (u vpsFree.cz stačí napsat na podporu)

### $\blacktriangleright$  TXT záznam pro DKIM

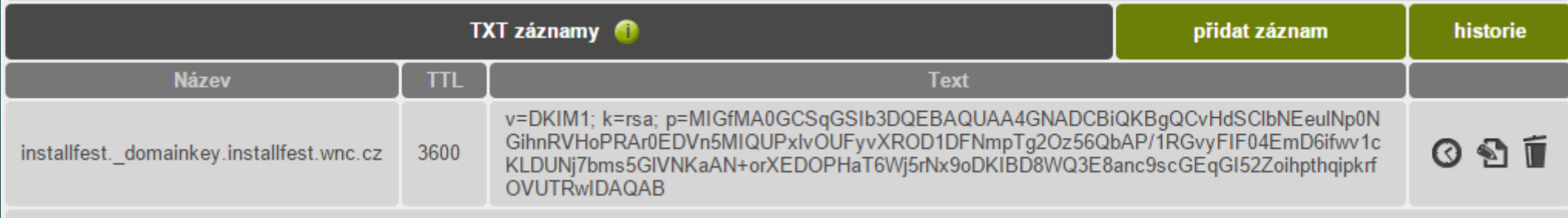

# Postfix

Zajišťuje lokální doručování a SMTP komunikaci

- Jednoduchá instalace
	- apt-get install postfix

### **SMTP komunikace**

 $\blacktriangleright$  TCP/25

- ▶ Doručování zpráv z jiných domén (dle MX záznamu)
- Odesílání zpráv z mailového klienta
- SMTP relay zakázaná technika

## Dovecot

- POP3/IMAP server
- $\blacktriangleright$  Zajišťuje autentizaci přístupu k e-mailové schránce
- Nutné napojení na Postfix kvůli SMTP ověření (SASL)
	- ▶ Nastavení socketu v /etc/dovecot/conf.d/10-master.conf
	- Konfigurace v **/etc/postfix/main.cf :**

smtpd sasl auth enable = yes

smtpd sasl type = dovecot

```
smtpd sasl path = private/auth
```

```
smtpd recipient restrictions = permit mynetworks, permit sasl authenticated,
                                        reject_unauth_destination
```
# DKIM

- **DomainKeys Identifier Mail**
- Antispamová technika
- Zajišťuje kontrolu odesílatele
- ▶ Nepovinné, jen zvýhodňuje
- **Princip digitálního podpisu**
- ▶ Veřejný klíč v DNS
- Možnost zasílání z více serverů (pomocí více klíčů)

## Instalace DKIM

Vytvoření konfiguračního adresáře

Vygenerování klíče

opendkim-genkey -r -s installfest -d installfest.wnc.cz

Další konfigurační soubory

KeyTable refile:/etc/opendkim/KeyTable

SigningTable refile:/etc/opendkim/SigningTable

ExternalIgnoreList /etc/opendkim/TrustedHosts

InternalHosts /etc/opendkim/TrustedHosts

KeyTable:

example.com example.com:mail:/etc/opendkim/example.com/mail.private

SigningTable

\*@example.com example.com

## Instalace DKIM

### **/etc/default/opendkim**

- nastavení socketu UNIX/TCP
- ▶ pozor, postfix chrootuje ve /var/spool/postfix

**/etc/postfix/main.cf** 

milter  $protocol = 2$ milter default action = accept smtpd\_milters = unix:opendkim/opendkim.sock non\_smtpd\_milters = \$smtpd\_milters

# Dotazy?